# FILM-TECH

THE INFORMATION CONTAINED IN THIS ADOBE ACROBAT PDF FILE IS PROVIDED AT YOUR OWN RISK AND GOOD JUDGMENT.

THESE MANUALS ARE DESIGNED TO FACILITATE THE EXCHANGE OF INFORMATION RELATED TO CINEMA PROJECTION AND FILM HANDLING, WITH NO WARRANTIES NOR OBLIGATIONS FROM THE AUTHORS, FOR QUALIFIED FIELD SERVICE ENGINEERS.

IF YOU ARE NOT A QUALIFIED TECHNICIAN, PLEASE MAKE NO ADJUSTMENTS TO ANYTHING YOU MAY READ ABOUT IN THESE ADOBE MANUAL DOWNLOADS.

WWW.FILM-TECH.COM

AP20 Ethernet Control

TN-H413

DEPARTMENT
Engineering

TITLE

AP20 Ethernet Control

NUMBER
TN-H413

N/C

PAGE
1 of 15

APPROVED BY:
Francisco Pflaum
Apr 23, 2010

#### Introduction

This document describes the Ethernet control interface for the AP20. TCP/IP socket communications may be used through the Ethernet to command the AP20 or to retrieve status.

This document is for system integrators who need to control the AP20 through a network connection. It assumes that the reader is familiar with some standard network TCP/IP concepts.

### **Ethernet connection to AP20**

The RJ45 connector labeled Ethernet on the back of the AP20 must be connected to the network router and network parameters properly set. The IP address for the AP20 can be found in the Network screen in the Current IP Address box.

The client initiates the communication session with the AP20 IP address at port 14500. Once connected the client may send commands as described in this document to set or read the AP20 configuration. The configuration changes happen as soon as they are received. For example, you should see the Fader volume change immediately after receiving a command to set the fader.

For test purposes you may connect to the AP20 using Windows HyperTerminal. Telnet may also be used for Windows Command Prompt or with Linux.

## **Using HyperTerminal**

In HyperTerminal, select "Connect Using: TCP/IP (WinSock). Then enter the AP20 IP address under "Host address:", and 14500 for "Port number: ".

#### **Using Telnet**

To use Telnet, enter the IP address and port number in the command line, for example:

# telnet 10.1.1.78 14500

#### **Password Protection**

The AP20 may be protected from unauthorized access by a Setup Password, which is set under the Systems screen. The Setup Password is used on both local access to the AP20 through the touch screen, and remote access through Ethernet commands.

The AUTH command with the correct password must be sent to the AP20 before sending a password protected command. If this is not done, then the command results in no action and the AP20 returns the string "SECERR". Sending the password enables all network commands for as long as the network connection is maintained.

Not all network commands require a password. Inquiry commands such as SYSTEM and IDENTIFY will operate without a password.

#### **Application Programming**

Custom programs can be written to communicate with the AP20 using standard TCP/IP communications. An example C language interface is included at the end of this document for reference.

| Date Last Printed:5/5/2010                      | Preliminary P/N 9303H41300     |
|-------------------------------------------------|--------------------------------|
| 9631 Topanga Canyon Place, Chatsworth, CA 91311 | Confidential—do not distribute |

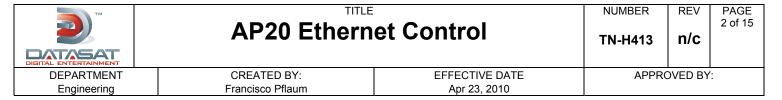

#### **Command Format**

The general command format for all configuration commands is listed below:

@COMMAND [ARG1] [ARG2] <CR>

Each **COMMAND** and its arguments are defined in this document. Whether or not **[ARG1]** and/or **[ARG2]** are used depends on the command.

The command is terminated by a **<CR>**. The response returns ASCII text and is also terminated by **<CR>** character at the end.

Some commands are characterized as "Read" and are used only to read status or information from the AP20. Commands that are "Read/Write" can be used to set the specific configuration item, or just read it.

For "Read/Write" commands the last argument is the value to write to the configuration. Omit the final argument in order to read the configuration item without changing it.

# **General Commands**

### 1. System Information

Returns system versions and MAC address

| Command:  | SYSTEM <\0>                                                   | Operation |
|-----------|---------------------------------------------------------------|-----------|
| Response: | <pre>VER<space>[Version]<lf></lf></space></pre>               | Read      |
|           | <pre>VERDATE<space>[Date]<lf></lf></space></pre>              |           |
|           | <pre>MAC<space>[Mac Address]<cr>&lt;\0&gt;</cr></space></pre> |           |

#### **Parameters**

VersionSoftware version numberDateSoftware date/timeMac AddressAP20 MAC address

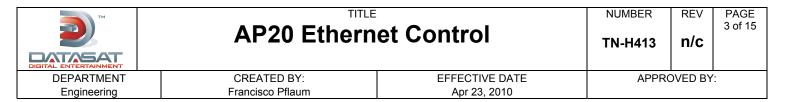

# 2. Identify

Get system identify information. Mostly used in discovery protocol.

| Command:  | @IDENTIFY <cr></cr>       | Operation |
|-----------|---------------------------|-----------|
| Response: | AP20 <space></space>      | Read      |
|           | [IP] <space></space>      |           |
|           | [Circuit] <space></space> |           |
|           | [Theater] < space >       |           |
|           | [Screen] < cr> < \ 0 >    |           |

#### **Parameters**

| AP20      | Confirms AP20 is connected at this address  |
|-----------|---------------------------------------------|
| [IP]      | IP address (useful after broadcast command) |
| [Circuit] | Circuit information (future use)            |
| [Theater] | Theater information (future use)            |

[Screen] Screen information (future use)

#### 3. Health

Enquiry for system health data.

| Command:  | @HEALTH [SUB_CMD] < cr> | Operation |
|-----------|-------------------------|-----------|
| Response: | (depends on SUB_CMD)    | Read      |

# SUB\_CMD

### **TEMPERATURE**

Returns t1, t2, t3 Celsius temperatures where:

t1: H331 board temperature t2: H332 board temperature t3: H335 board temperature

Example response:

**HEALTH TEMPERATURE 34,29,25** 

#### H331VOLTS

Returns voltages sensed on H331 board, <vok>,<ref>,<5v>,<+15v>,<-15v>,<-5V>

Example response:

HEALTH H331VOLTS 1,3.18,4.99,15.0,-15.0-,-5.0 <vok> is 1 if voltages are all within limits, else 0

| Date Last Printed:5/5/2010                      | Preliminary P/N 9303H41300     |
|-------------------------------------------------|--------------------------------|
| 9631 Topanga Canyon Place, Chatsworth, CA 91311 | Confidential—do not distribute |

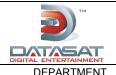

NUMBER
TN-H413

REV n/c PAGE 4 of 15

DEPARTMENT Engineering CREATED BY: Francisco Pflaum EFFECTIVE DATE Apr 23, 2010 APPROVED BY:

#### H332VOLTS

Returns voltages sensed on H332 board, <vok>,<ref>,<5v>,<+15v>,<-15v>,<-5V>

### Example response:

HEALTH H332VOLTS 1,3.18,4.99,15.0,-15.0-,-5.0 <vok> is 1 if voltages are all within limits, else 0. If H332 board is not present, response will be HEALTH H332VOLTS NA

#### H335VOLTS

Returns voltages sensed on H335 board, <vok>,<ref>,<1.3v>

# Example response:

HEALTH H335VOLTS 1,3.13,1.32

<vok> is 1 if voltages are all within limits, else 0

### H336VOLTS

Returns voltages sensed on H336 board, <vok>,<ref>,<+5V>,<+15V>,<-15V>,<48V>,<vcpu>

# Example response:

HEALTH H336VOLTS 1,3.39,5.10,15.0,-14.4,0.0,1 <vok> is 1 if voltages are all within limits, else 0 <48V> is mic phantom power, will be 0 if phantom power off

<vcpu> will be 1 if CPU power in limits, else 0

#### H338VOLTS

Returns voltages sensed on H338 board, <vok>,<ref>,<5v>,<+10V>,<-10V>

#### Example response:

HEALTH H338VOLTS 0,3.18,5.02,10.56,-10.48 <vok> is 1 if voltages are all within limits, else 0 If H338 board is not present, response will be: HEALTH H338VOLTS NA

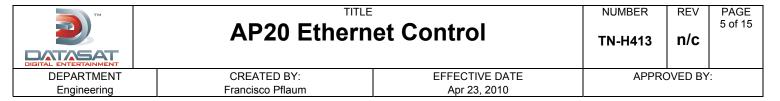

#### 4. Board Information

| Command:  | @BOARDINFO <cr></cr>                                                                                                    | Operation |
|-----------|----------------------------------------------------------------------------------------------------|-----------|
| Response: |                                                                                                    | Read      |
|           | $	ext{H331,[ID],[AD],[R],[V],[CS],[FW],[FCS],}$                                                                                                |           |
|           | $	ext{H332}, [ID], [AD], [R], [V], [CS], [FW], [FCS],$                                                                                         |           |
|           | $	ext{H335}, [ID], [AD], [R], [V], [CS], [FW], [FCS],$                                                                                         |           |
|           | ${\tt H337In,[ID],[AD],[R],[V],[CS],[FW],[FCS],}$                                                                                              |           |
|           | ${\tt H337Out}$ , [ID], [AD], [R], [V], [CS], [FW], [FCS],                                                                                     |           |
|           | $	ext{H338}, [ID], [AD], [R], [V], [CS], [FW], [FCS],$                                                                                         |           |
|           | $\mathtt{HDMI}$ , $[\mathtt{I}D]$ , $[\mathtt{A}D]$ , $[\mathtt{R}]$ , $[\mathtt{V}]$ , $[\mathtt{C}S]$ , $[\mathtt{F}W]$ , $[\mathtt{F}CS]$ , |           |
|           | <cr></cr>                                                                                                    |           |

Returns a list of boards, present and their hardware and PIC f/w versions.

# **Arguments**

None

**Board IDs:** 

 H331
 H331 Board

 H332
 H332 Board

 H335
 DSP/Motherboard

**H337in** H337In H337Out

**HDMI** HDMI Interface board

Parameters:

[ID] Board ID

[AD] Board Slot Address
[R] Hardware revision
[V] Loader version
[CS] Loader Checksum
[FW] Firmware version
[FCS] Firmware Checksum

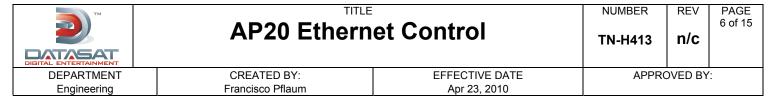

#### 5. Authorization

| Command:  | <pre>@AUTH<space>[Password]<cr></cr></space></pre> | Operation |
|-----------|----------------------------------------------------|-----------|
| Response: |                                                    | Read      |
|           | AUTH <space>[SETUP OP SECERR]<cr></cr></space>     |           |

Give a password to allow usage of restricted commands. The authorization is required for many commands if access the AP20 is configured with a Password. The **AUTH** must be issued before issuing any password protected commands, and is valid only for the duration of the TCP/IP connection.

There are two levels of password protection in the AP20. Both levels are set in the **System > Access Control** screen on the AP20. The top password labeled **NetCmd Password** will allow access to the AP20 for Operator level type commands. The bottom password labeled **Setup Password** allows access to setup and configuration level commands.

The **AUTH** may be used for either the Operator or Setup level password.

#### **Parameters:**

[Password] Operator level or Setup level password. The AP20 compares this first with

setup level password and gives Setup Level authorization if it matches. Otherwise, it compares it to the Operator (NetCmd) password and authorizes

operator commands if it matches.

**SETUP** The AP20 returns this value when Setup Level authorization has been

granted.

**OP** The AP20 returns this value when Operator Level authorization has been

granted.

**SECERR** The AP20 returns this value if neither Setup nor Operator level authorization

has been granted.

### 6. Serial Number

| Command:  | SERIALNO <cr></cr>                    | Operation |
|-----------|---------------------------------------|-----------|
| Response: | SERIALNO <space>[SN]<cr></cr></space> | Read      |

Reads the AP20 serial number.

#### **Parameters**

[SN] This value is the serial number that has been programmed into the unit during

the manufacturing process.

| Date Last Printed:5/5/2010                      | Preliminary P/N 9303H41300     |
|-------------------------------------------------|--------------------------------|
| 9631 Topanga Canyon Place, Chatsworth, CA 91311 | Confidential—do not distribute |

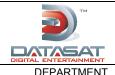

NUMBER
TN-H413

REV n/c

PAGE 7 of 15

DEPARTMENT Engineering CREATED BY: Francisco Pflaum EFFECTIVE DATE Apr 23, 2010 APPROVED BY:

### 7. MAC Address

| Command:  | MAC <cr></cr>                         | Operation |
|-----------|---------------------------------------|-----------|
| Response: | MAC <space>[Mac adr]<cr></cr></space> | Read      |

Reads the AP20 network MAC address.

#### **Parameters**

[Mac adr] This is the 12 digit AP20 network interface MAC address.

**Example** 

Send: MAC

**Receive:** MAC 080077124578

### **Format Commands**

#### 8. Format Selection

| Command:  | <pre>FORMAT<space>[New Format]&lt;<cr></cr></space></pre> | Operation  |
|-----------|-----------------------------------------------------------|------------|
| Response: | <pre>FADER<space>[Format]<cr></cr></space></pre>          | Read/Write |

This is used to select a new format, or view the current format.

### **Parameters**

[New Format] This is the format name to select. The name must match exactly the format

name on AP20.

Note: Spaces may be used within the name.

**[Format]** This is the current format name.

### **Example**

Set the format to Digital Cinema

Send: FORMAT Digital Cinema FORMAT Digital Cinema

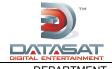

NUMBER
TN-H413

REV n/c

PAGE 8 of 15

DEPARTMENT Engineering CREATED BY: Francisco Pflaum EFFECTIVE DATE Apr 23, 2010 APPROVED BY:

### **Automation**

### 9. Execute a AP20 Macro

| Command:  | RUNMACRO <space>[Macro]&lt;<cr></cr></space> | Operation |
|-----------|----------------------------------------------|-----------|
| Response: | [OK   ERR no macro] < CR>                    | Write     |

This is used to execute a macro defined in the AP20.

**Parameters** 

[Macro] This is the macro name to execute. The name must match exactly the macro

name on AP20.

Note: Spaces may be used within the name.

**OK** Response after macro is found and executed.

**ERR no macro** Response if macro does not exist on the AP20.

**Example** 

Run Macro named Auto1

Send: RUNMACRO Auto1

Receive: OK

# **Level Commands**

# 10. Master Fader Level

| Command:  | FADER <space>[New Level]&lt;<cr></cr></space> | Operation  |
|-----------|-----------------------------------------------|------------|
| Response: | <b>FADER</b> <space>[Level]<cr></cr></space>  | Read/Write |

This is used to set or read the fader level.

**Parameters** 

[New Level] Value to set the fader in tenths.

Omit this argument to only read the fader value.

[Level] Current master fader level in tenths.

**Example** 

Set the master fader to 7.0

Send: FADER 70 Receive: FADER 70

| Date Last Printed:5/5/2010                      | Preliminary P/N 9303H41300     |
|-------------------------------------------------|--------------------------------|
| 9631 Topanga Canyon Place, Chatsworth, CA 91311 | Confidential—do not distribute |

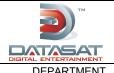

NUMBER
TN-H413

REV n/c

PAGE 9 of 15

DEPARTMENT Engineering CREATED BY: Francisco Pflaum EFFECTIVE DATE Apr 23, 2010 APPROVED BY:

#### 11. Master Fader Mute

| Command:  | MUTED <space>[New Value]&lt;<cr></cr></space> | Operation  |
|-----------|-----------------------------------------------|------------|
| Response: | MUTED <space>[Value]<cr></cr></space>         | Read/Write |

Mute or Unmute the AP20 output.

**Parameters** 

[New Value] 1 to mute, 0 to unmute.

[Value] Current mute value.

**Example** 

Mute

Send: MUTED 1
Receive: MUTED 1

### 12. Monitor Level

| Command:  | MONITORLEVEL <space>[New Value]&lt;<cr></cr></space> | Operation  |
|-----------|------------------------------------------------------|------------|
| Response: | MONITORLEVEL <space>[Value]<cr></cr></space>         | Read/Write |

Set or read the AP20 monitor level.

**Parameters** 

[New Value] 0 (minimum) to 100 (maximum).

**[Value]** Current monitor level value.

**Example** 

MONITORLEVEL

Send: MONITORLEVEL 70
Receive: MONITORLEVEL 70

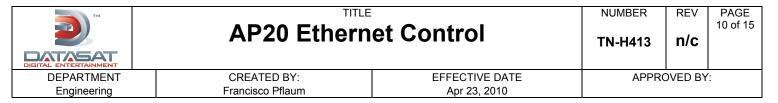

### 13. Monitor Mute

| Command:  | MONITORMUTE <space>[New Value]&lt;<cr></cr></space> | Operation  |
|-----------|-----------------------------------------------------|------------|
| Response: | MONITORMUTE < space > [Value] < CR >                | Read/Write |

Set or read the AP20 monitor level.

**Parameters** 

[New Value] 0 (unmute) or 1 (mute).

[Value] Current mutevalue.

Example

Mute the monitor.

Send: MONITORMUTE 1
Receive: MONITORMUTE 1

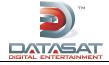

NUMBER
TN-H413

REV n/c PAGE 11 of 15

DEPARTMENT Engineering CREATED BY: Francisco Pflaum EFFECTIVE DATE Apr 23, 2010 APPROVED BY:

# **Sample Network Control Program**

```
Module: Ap20NetCmd.cpp
  Project: AP20 Ethernet Control Program
* CONFIDENTIAL: CONTAINS CONFIDENTIAL PROPRIETARY INFORMATION OWNED BY
 DATASAT DIGITAL ENTERTAINMENT, INCLUDING BUT NOT LIMITED TO TRADE SECRETS,
* KNOW-HOW, TECHNICAL AND BUSINESS INFORMATION. UNAUTHORIZED DISCLOSURE IS A
* VIOLATION OF STATE, FEDERAL, AND INTERNATIONAL LAWS.
* DO NOT DUPLICATE. COPYRIGHT 2009, DATASAT DIGITAL ENTERTAINMENT,
 UNAUTHORIZED DUPLICATION IS A VIOLATION OF STATE, FEDERAL AND INTERNATIONAL
* USE OF THE SOFTWARE IS AT USER'S SOLE RISK. THE SOFTWARE AND RELATED
 DOCUMENTATION ARE PROVIDED "AS IS" AND WITHOUT WARRANTY OF ANY KIND AND
* DDE EXPRESSLY DISCLAIMS ALL WARRANTIES, EXPRESS AND IMPLIED, INCLUDING,
* BUT NOT LIMITED TO, THE IMPLIED WARRANTIES OF MERCHANTABILITY AND FITNESS
* FOR A PARTICULAR PURPOSE. DDE DOES NOT WARRANT THAT THE FUNCTIONS CONTAINED
* IN THE SOFTWARE WILL MEET USER.S REQUIREMENTS, OR THAT THE OPERATION OF
* THE SOFTWARE WILL BE UNINTERRUPTED OR ERROR-FREE, OR THAT DEFECTS IN THE
* SOFTWARE WILL BE CORRECTED. UNDER NO CIRCUMSTANCES, INCLUDING NEGLIGENCE,
* SHALL DDE, OR ITS DIRECTORS, OFFICERS, EMPLOYEES OR AGENTS, BE LIABLE * TO USER FOR ANY INCIDENTAL, INDIRECT, SPECIAL OR CONSEQUENTIAL DAMAGES
* (INCLUDING DAMAGES FOR LOSS OF BUSINESS PROFITS, BUSINESS INTERRUPTION,
* LOSS OF BUSINESS INFORMATION, AND THE LIKE) ARISING OUT OF THE USE, MISUSE
* OR INABILITY TO USE THE SOFTWARE OR RELATED DOCUMENTATION.
* =========== */
/* ================== **
  Compile Options
* ----- */
#define StrAp20Ip "10.1.1.78"
#define StrAp20Password "xyz"
/* ============== **
* Include Files
* ------ */
#include <stdio.h>
#include <string.h>
#include <stdlib.h>
#include <unistd.h>
#include <arpa/inet.h>
  Definitions
* ========= */
#define AP20 PORT NUM
Data
* =========== */
#define RX_BUF_SIZE 2048
char rxBuf[ RX BUF SIZE + 1 ];
```

| Date Last Printed:5/5/2010                      | Preliminary P/N 9303H41300     |
|-------------------------------------------------|--------------------------------|
| 9631 Topanga Canyon Place, Chatsworth, CA 91311 | Confidential—do not distribute |

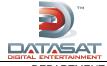

NUMBER
TN-H413

REV n/c

PAGE 12 of 15

DEPARTMENT CREATED BY: EFFECTIVE DATE APPROVED BY: Engineering Francisco Pflaum Apr 23, 2010

```
* ========= */
int AP20Command( char *strAp20 IpAddress, char *StrCmd, char *StrPassword );
int Send( int fd , char *StrCmd );
int ReadResponse( int fd , char *StrCmd );
/* ------ **
* Functions
* ------ */
* Function: main
* Picks up the Command from the command line arguments.
* In this example the AP20 IP address and AP20 Setup password is hardcoded.
int main (int argc, char **argv)
 char StrCmd[256];
 int cnt;
 if (argc < 2)
    printf ("Usage: Ap20NetCmd arg1 ... arg\n");
 // collect args
 int firstarg=1;
 snprintf(StrCmd, sizeof(StrCmd), "%s", argv[firstarg++]);
 for ( cnt = firstarg; cnt < argc; cnt++ )</pre>
    strcat ( StrCmd , " ");
    strcat ( StrCmd , argv[cnt]);
 AP20Command (StrAp20Ip, StrCmd, StrAp20Password);
```

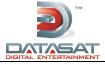

NUMBER
TN-H413

REV n/c PAGE 13 of 15

DEPARTMENT CREATED BY: EFFECTIVE DATE
Engineering Francisco Pflaum Apr 23, 2010

VE DATE APPROVED BY:

```
Function: AP20Command
  - A socket connection to the AP20 is established to the AP20 IP
     address using port 14500.
  - Send the AUTH command if the AP20 has a password defined.
int AP20Command( char *strAp20 IpAddress, char *StrCmd, char *StrPassword )
 int fd;
                                   // sender main socket
 struct sockaddr_in MySocket;
 memset(&MySocket, 0, sizeof(MySocket));
 MySocket.sin_addr.s_addr = inet_addr( "127.0.0.1" );
 MySocket.sin addr.s addr = inet addr( strAp20 IpAddress);
                                                             // Set the AP20 IP address here
 // Set the AP20 Port address
 // Get a file descriptor for the socket
 if ((fd = socket(AF_INET, SOCK_STREAM, 0)) < 0)</pre>
     printf("socket() failed\n");
     return -1;
 // Connect to the AP20
 if( ::connect( fd, (struct sockaddr *)&MySocket, sizeof( MySocket ) ) != 0 )
     printf("connect() fail\n");
     close( fd );
     fd = -1;
     return -1;
 printf( "Connection to %s:%d OK\n", strAp20 IpAddress, AP20 PORT NUM );
 // Send passord only if AP20 has Setup Password defined
 char StrAuth[100];
 sprintf( StrAuth, "AUTH %s", StrPassword );
 if( strlen( StrPassword ) )
     Send (fd, StrAuth);
     ReadResponse( fd, StrAuth );
     if( !strcmp( rxBuf, "SETUP" ) )
        printf( "Wrong Password\n" );
        return( -1 );
     else
      printf( "Password OK\n" );
 Send( fd, StrCmd );
 ReadResponse( fd, StrCmd );
 close( fd );
                                             // Close connection
 fd = -1;
 return(0);
```

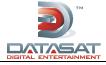

NUMBER
TN-H413

REV n/c PAGE 14 of 15

DEPARTMENT CREATED BY: EFFECTIVE DATE APPROVED BY: Engineering Francisco Pflaum Apr 23, 2010

```
Function: Send
  Sends a command string the AP20.
int Send( int fd , char *StrCmd )
 char strAP20Cmd[1024];
 // Command starts with '0' and ends with CR \,
 strcpy( strAP20Cmd, "@"
  strcat( strAP20Cmd, StrCmd );
 strcat( strAP20Cmd, "\r" );
 printf( "Sending NetCmd to AP20: %s\n", strAP20Cmd );
  int ret = write(fd,&strAP20Cmd,strlen(strAP20Cmd));
 if ( ret < 0 )
     fprintf(stderr,"write fail\n");
     close(fd);
     fd = -1;
  return 0;
  Function: ReadResponse
 ^{\star} Reads data recieved from the AP20 until CR is recieved.
int ReadResponse( int fd , char *StrCmd )
  char c;
 int count=0;
  for ( int i=0; i<RX BUF SIZE; i++ )
      // read 1-by-1.
      int ret = read(fd, &c, 1);
      if ( ret < 0 )
         printf( "Count=%d, Error\n", count );
         close(fd);
         fd = -1;
      if (ret == 1)
         // add to buffer
         rxBuf[count++] = c;
         if( c == '\r')
                                             // End of response
             rxBuf[count] = 0;
             printf( "%s\n", rxBuf );
             break:
       }
  return 0;
            # # # End of Ap20NetCmd.cpp # # #
```

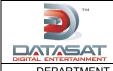

NUMBER
TN-H413

REV n/c PAGE 15 of 15

DEPARTMENT Engineering CREATED BY: Francisco Pflaum EFFECTIVE DATE Apr 23, 2010 APPROVED BY:

### **Confidentiality Statement**

CONFIDENTIAL: Contains confidential proprietary information owned by Datasat Digital Entertainment, including but not limited to trade secrets, know-how, technical and business information. Unauthorized disclosure is a violation of State, Federal, and International laws. Use limited to licensees of Datasat Digital Entertainment.

# **Copyright Protection**

Copyright 2010, Datasat Digital Entertainment. All rights reserved. Protected by U.S. and international patents issued and pending.

The content of this publication is subject to change without notice. Datasat Digital Entertainment assumes no obligation to notify you of any changes or updates. While Datasat Digital Entertainment believes this publication is accurate, due to ongoing improvements and revisions, Datasat Digital Entertainment cannot guarantee the accuracy of printed material, nor can it accept responsibility for errors or omissions. Datasat Digital Entertainment may periodically publish updates and revisions to this publication as it deems necessary. USE OF THE SOFTWARE IS AT USER'S SOLE RISK. DATASAT DIGITAL ENTERTAINMENT DOES NOT WARRANT THAT THE OPERATION OF THE SOFTWARE WILL BE UNINTERRUPTED OR ERROR FREE. TO THE MAXIMUM EXTENT PERMITTED BY APPLICABLE LAW, THE DATASAT DIGITAL ENTERTAINMENT SOFTWARE AND RELATED DOCUMENTATION ARE PROVIDED "AS IS," WITH ALL FAULTS AND WITHOUT WARRANTY OF ANY KIND, INCLUDING, WITHOUT LIMITATION, THE IMPLIED WARRANTIES OF MERCHANTABILITY, FITNESS FOR A PARTICULAR PURPOSES, AND NON-INFRINGEMENT OF THIRD PARTY RIGHTS, ALL OF WHICH ARE HEREBY EXPRESSLY DISCLAIMED.

UNDER NO CIRCUMSTANCES, INCLUDING, WITHOUT LIMITATION, NEGLIGENCE, SHALL DATASAT DIGITAL ENTERTAINMENT OR ITS DIRECTORS, OFFICERS, EMPLOYEES OR AGENTS BE LIABLE FOR PERSONAL INJURY, OR ANY INCIDENTAL, SPECIAL, INDIRECT OR CONSEQUENTIAL DAMAGES WHATSOEVER, INCLUDING, WITHOUT LIMITATION, DAMAGES FOR LOSS OF PROFITS, LOSS OF DATA, BUSINESS INTERRUPTION OR ANY OTHER COMMERCIAL DAMAGES OR LOSSES, ARISING OUT OF OR RELATED TO YOUR USE OF THE DATASAT DIGITAL ENTERTAINMENT SOFTWARE, HOWEVER CAUSED, REGARDLESS OF THE THEORTY OF LIABILITY AND EVEN IF DATASAT DIGITAL ENTERTAINMENT HAS BEEN ADVISED OF THE POSSIBILITY OF SUCH DAMAGES. IN NO EVENT SHALL DATASAT DIGITAL ENTERTAINMENT'S LIABILITY EXCEED THE AMOUNT PAID TO DATASAT DIGITAL ENTERTAINMENT. SOME STATES DO NOT ALLOW THE LIMITATION AND/OR EXCLUSION OF LIABILITY FOR INCIDENTAL OR CONSEQUENTIAL DAMAGES, SO THE ABOVE LIMITATION OR EXCLUSION MAY NOT APPLY TO YOU.

### **Datasat Digital Entertainment Technical Support**

Datasat Digital Entertainment Headquarters
Email: techsupport@datasatdigital.com
Tel outside USA: +1.818.401.4253

Tel in USA: 888.428.2268 Fax: +1.866.448.6802 www.datasatdigital.com **Datasat Digital Entertainment Europe** 

Email: eusupport@datasatdigital.com

Tel: +44 (0) 118.934.9199 Fax: +44 (0) 118.934.9198 www.datasatdigital.com